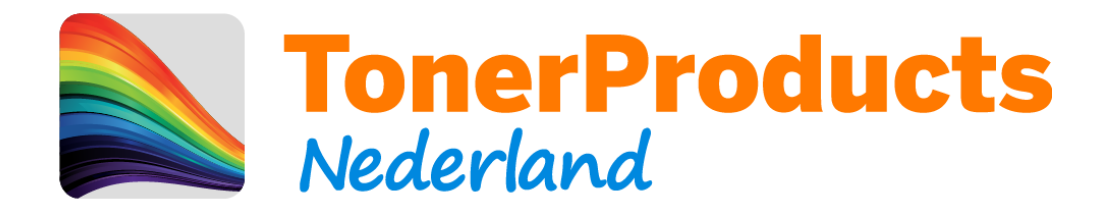

## **Reset procedure voor uw Brother printer**

Geachte klant,

Bij deze sturen wij u de reset procedure toe voor uw Brother printer.

Omdat er op deze toner cartridges van Brother geen chip zit, kan de printer niet elektronisch registreren dat er een nieuwe cartridge is geplaatst. Hiervoor zit in uw printer een mechanische methode wat dit doet. Hieronder ziet u hiervan een voorbeeld:

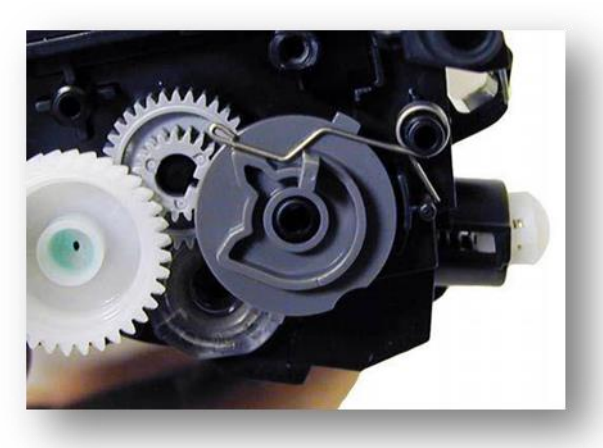

Deze afbeelding is ter illustratie en komt wellicht niet overeen met uw cartridge.

Wanneer dit mechanisme het veertje niet activeert, word de cartridge niet als "nieuw" herkend.

Dit kunt u handmatig op uw printer uitvoeren middels de volgende stappen:

- 1) Open de front cover van uw printer welke toegang geeft tot de toners
- 2) Druk de knoppen "secure print" en "cancel" in en houdt deze ingedrukt tot u de tekst "K-TNR-STD" ziet staan op het display van de printer
- 3) Hierna kiest u met de "+" en "-" toets de cartridge welke u wilt resetten:
	- $K = Zwart$
	- $C = Cyaan$  (blauw)
	- M = Magenta (rood)
	- $Y = Geel$
- 4) Druk op de "Ok" toets
- 5) Uw printer geeft aan "Ok?". Druk nogmaals op de "Ok" toets
- 6) Sluit de front cover van uw printer
- 7) Veel print plezier !

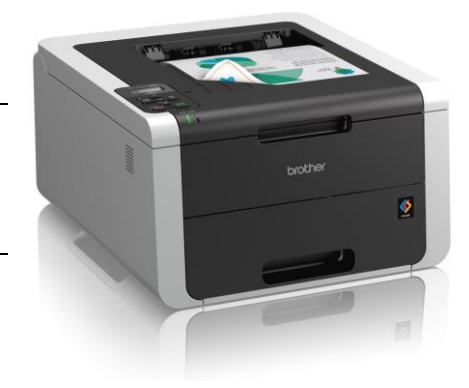